# 図書館利用法その③ 文献の調べ方と複写申込書の記入方法 はじめに・・・ 複写申込書を手に入れる

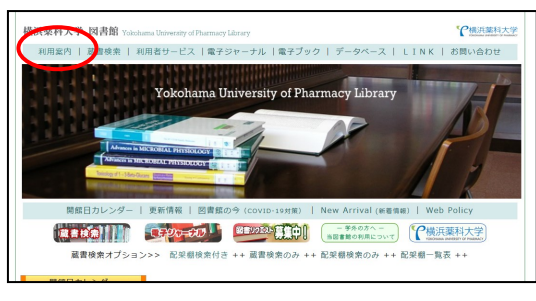

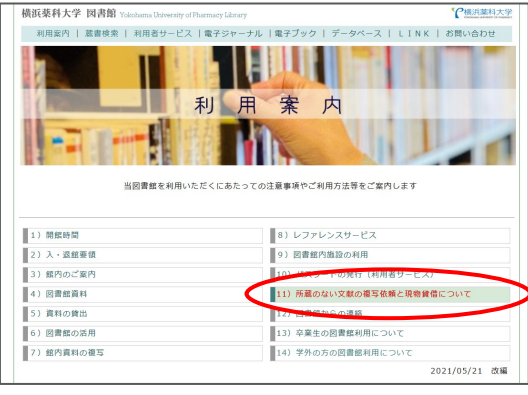

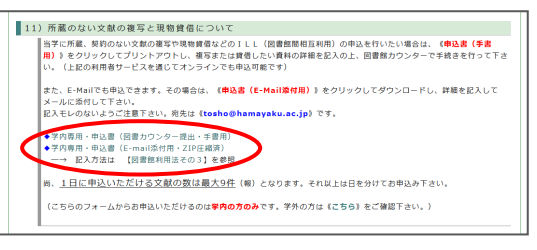

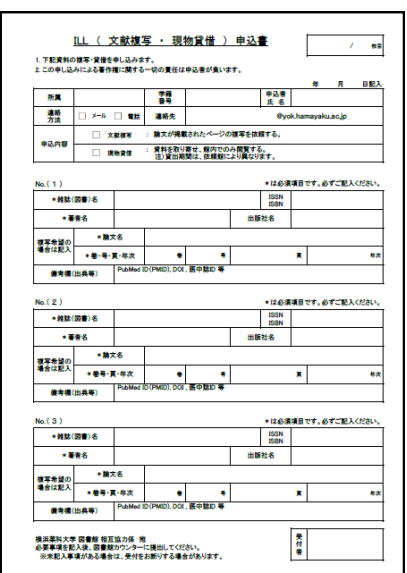

図書館カウンターで申込書を受け取る または 横浜薬科大学図書館のホームページ http://guide.hamayaku.jp/library/ から [利用案内]をクリック

[11) 所蔵のない文献の複写と現物貸借につ いて ] をクリック

[学内専用・申込書] 2種類のうち必要な方 をダウンロードする

手書きで書き、図書館に自分で持っていく場 合は([手書用\)](http://guide.hamayaku.jp/library/guide/ILL-PDF.pdf)…PDFファイルが開きます。 プリントアウトして利用して下さい

メールで申込する場合は(E-Mail[添付用\)](http://guide.hamayaku.jp/library/guide/ILL-Email.zip)… ExcelファイルがZIP圧縮されています。解凍 して利用して下さい

両者、どちらの場合でも様式・記入項目に変 わりはありません。

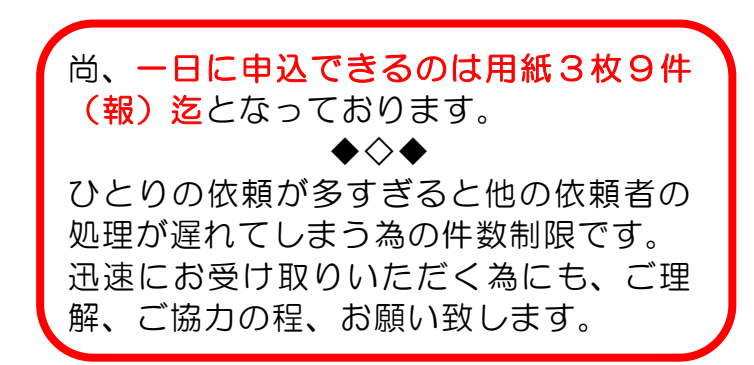

### 文献の調べ方と複写申込書の記入方法 基礎1:和文献(医中誌編)

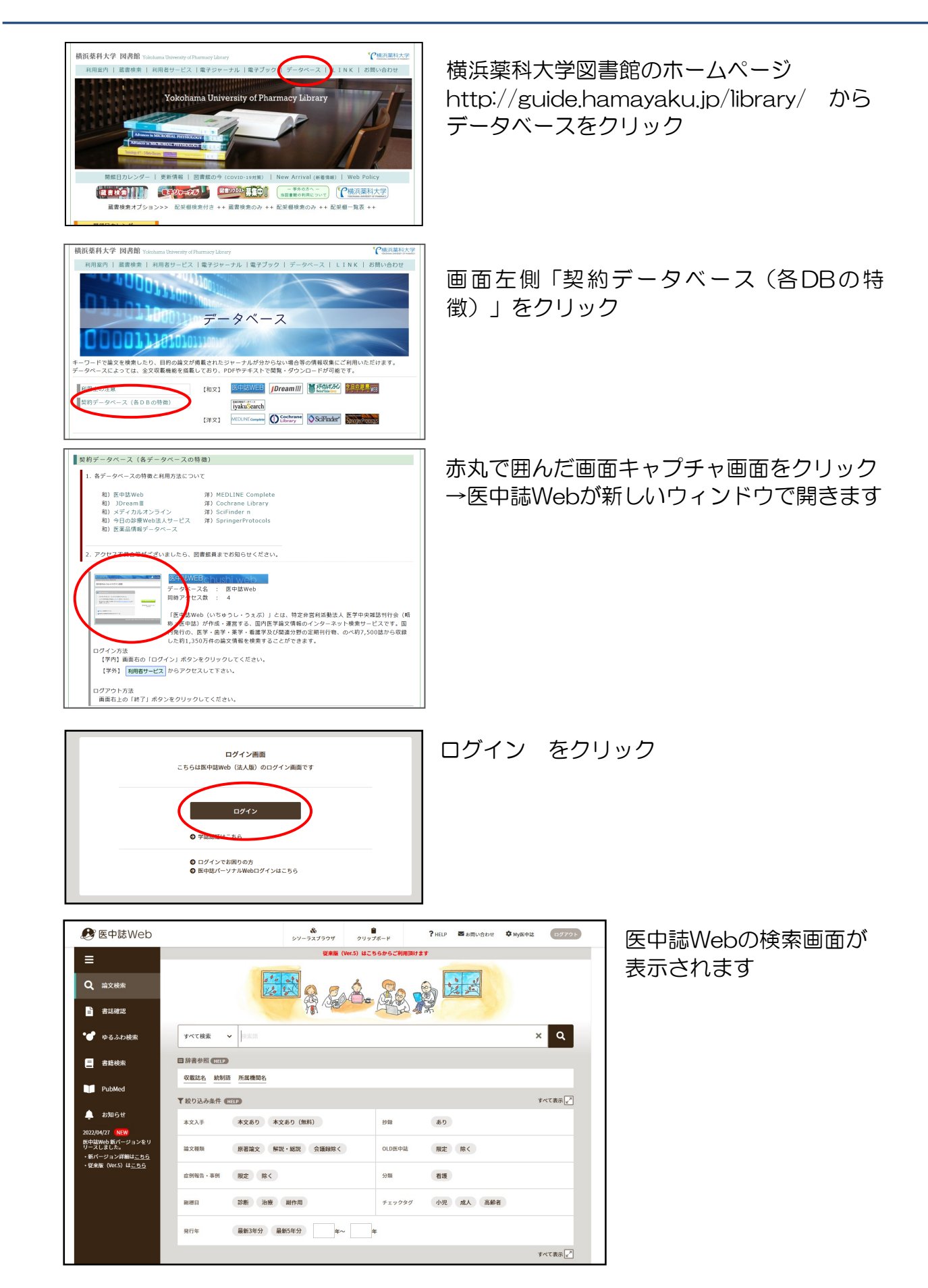

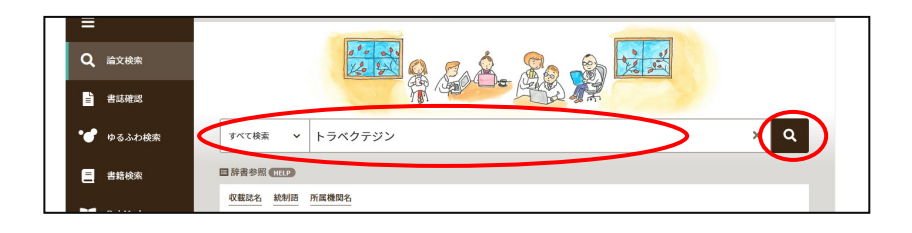

検索欄に キーワード を入力し ■ をクリック

すでに入手したい論文が 決まっている場合は、 論文名 を入力し ■ をクリック

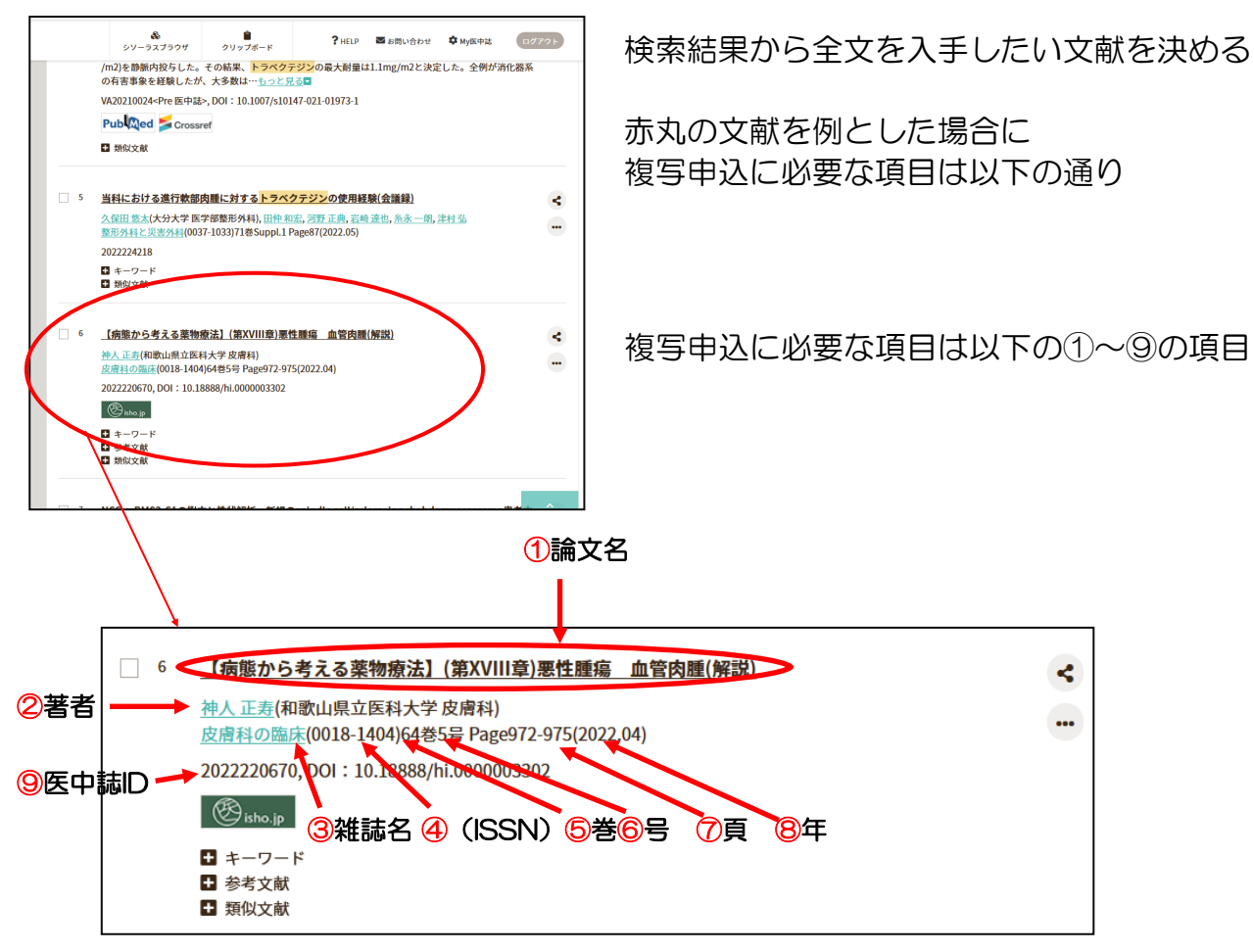

#### 複写申込書には次のように記入する

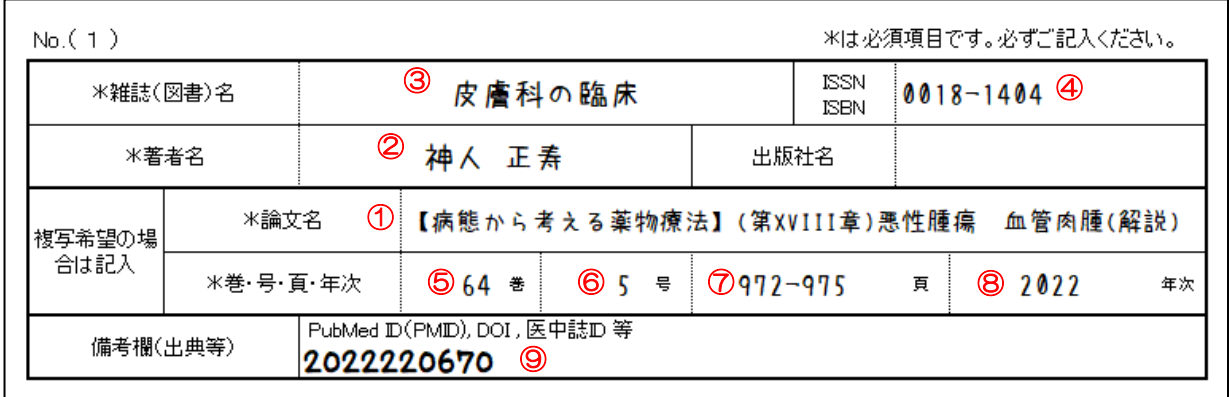

巻と号の分かれていない申込書の場合は 巻号に巻(号)となるよう、巻の後ろに 号を()で囲んで記入する → 64 (5)

## 文献の調べ方と複写申込書の記入方法 基礎2:和文献 (CINII編)

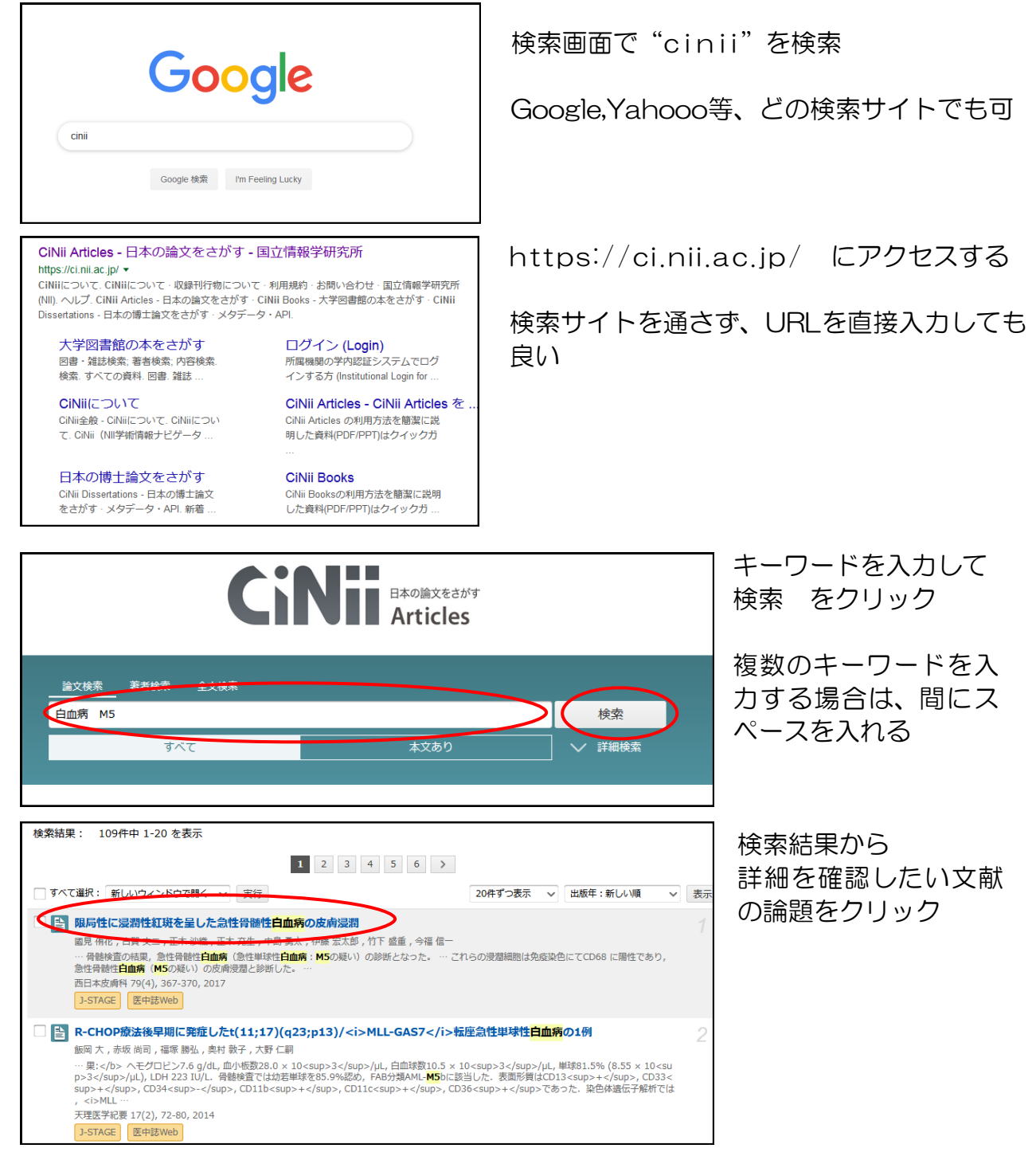

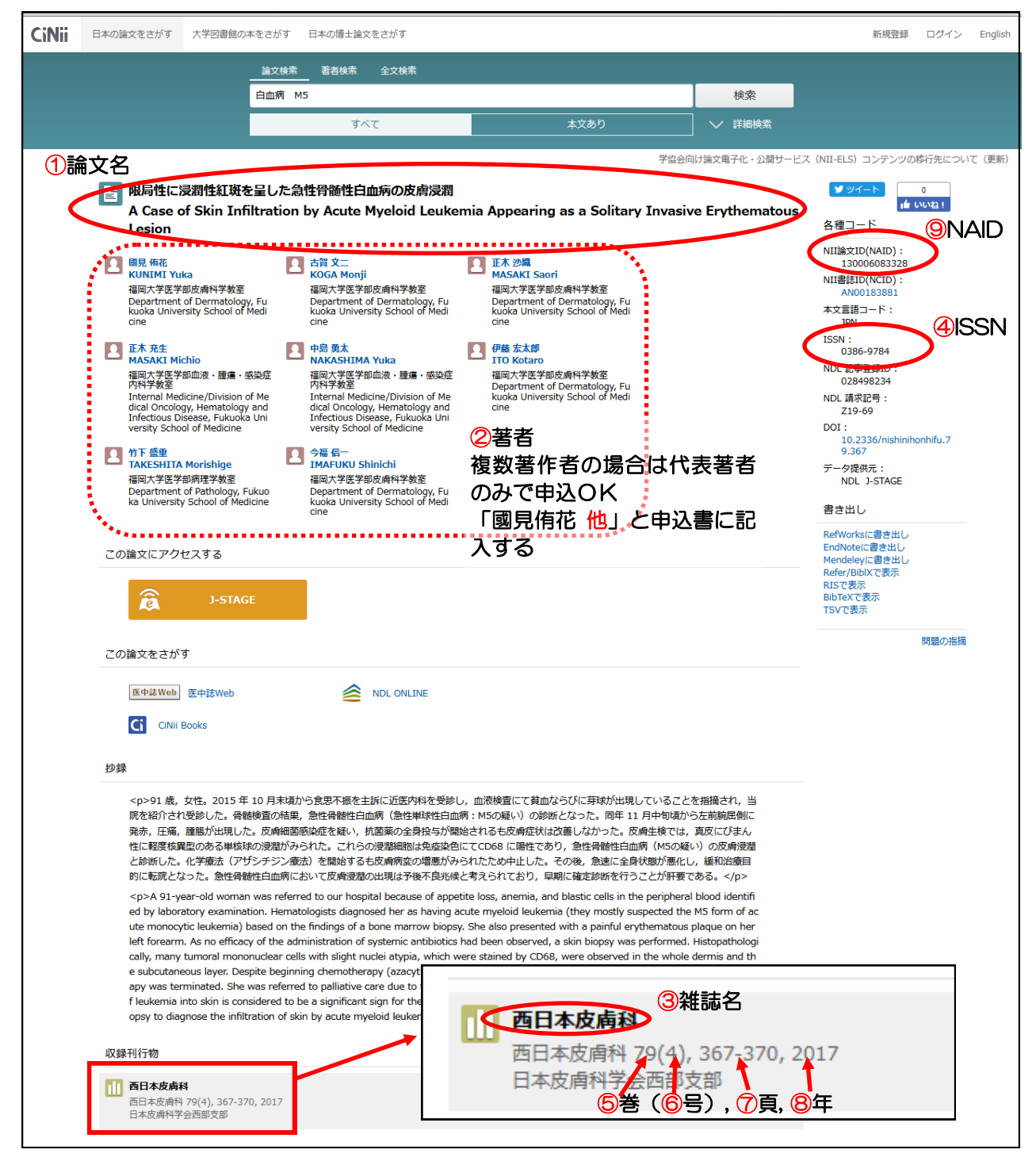

#### 複写申込書には次のように記入する

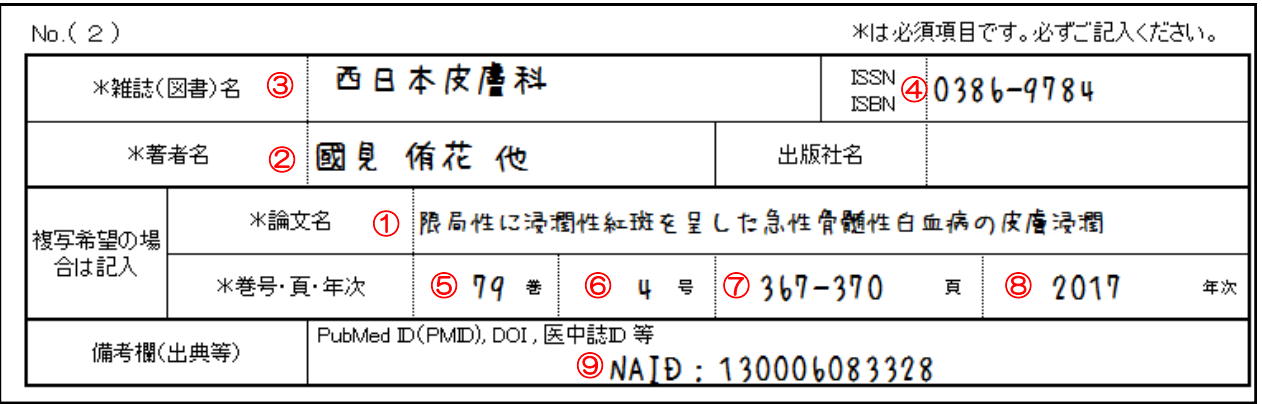

⑤⑥:巻と号の分かれていない申込書の場合は巻号に巻(号)となるよう、巻の後ろに 号を()で囲んで記入する → 79(4)

⑨:候補にない出典の場合は、出典の種類を記入し、個別の識別番号を記入する事。この 場合は「NAID」

### 文献の調べ方と複写申込書の記入方法 基礎3:洋文献(PubMed編)

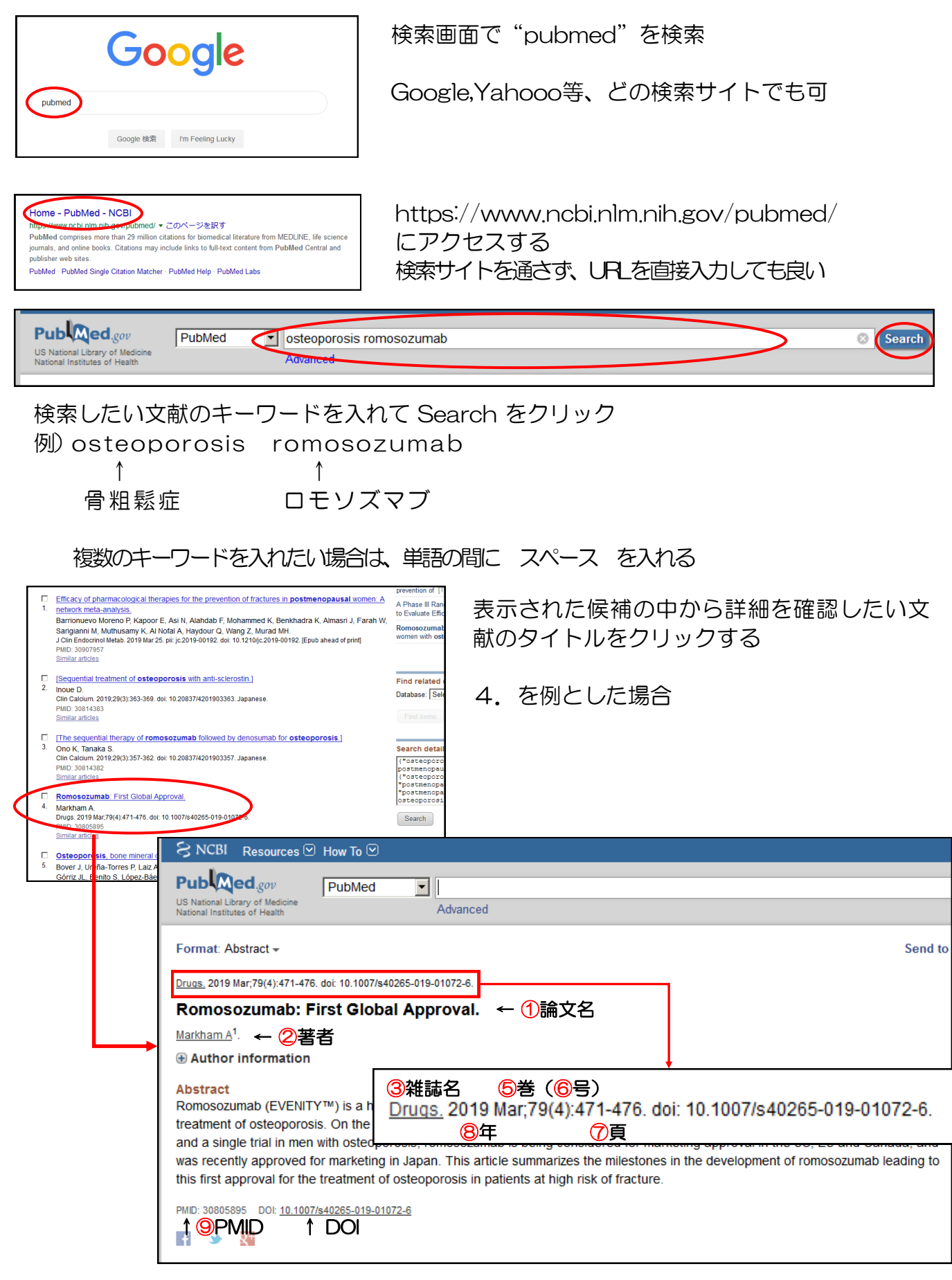

複写申込書には次のように記入する

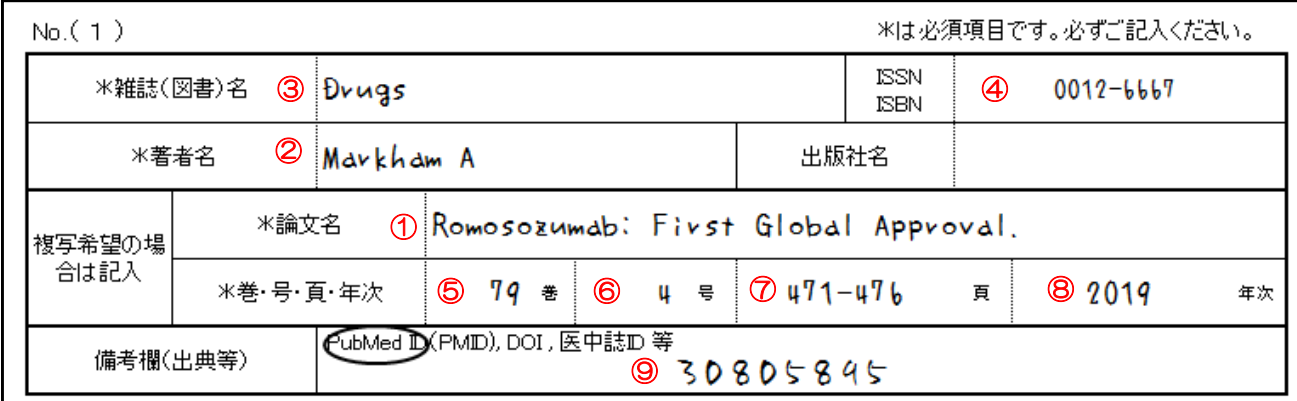

#### ④のISSNの調べ方

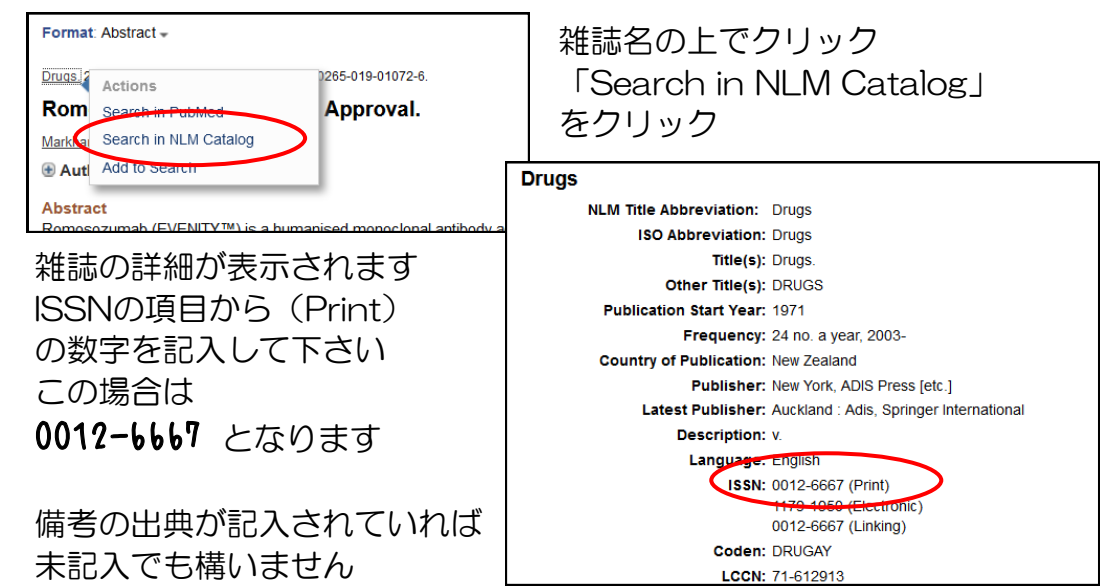

# 文献の調べ方と複写申込書の記入方法 基礎4:洋文献(PubMed編 - Epub)

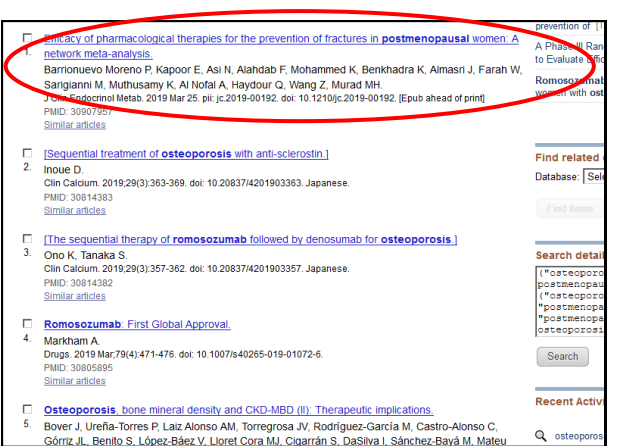

1.を例とした場合

こちらは出版前の文献の為、巻号も頁も付与さ れていません

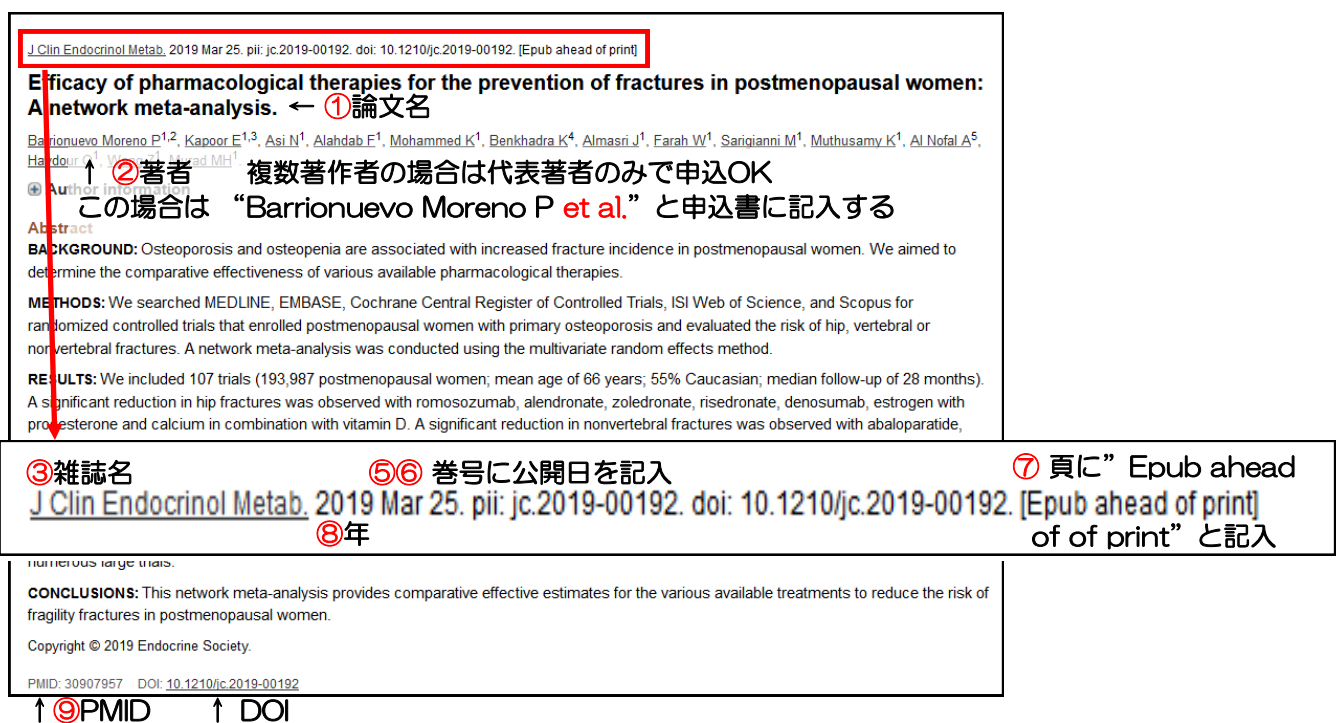

### 複写申込書には次のように記入する

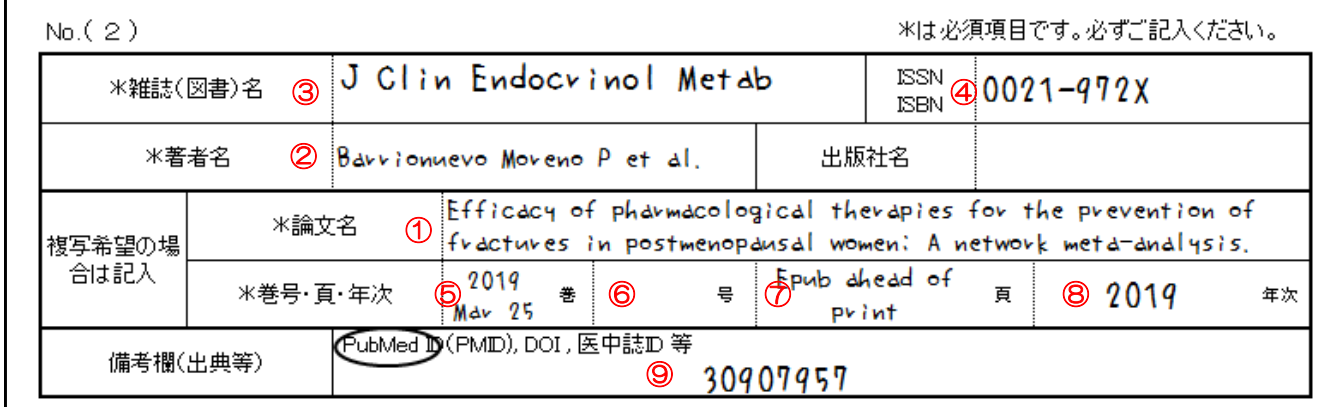

### ④のISSNの調べ方

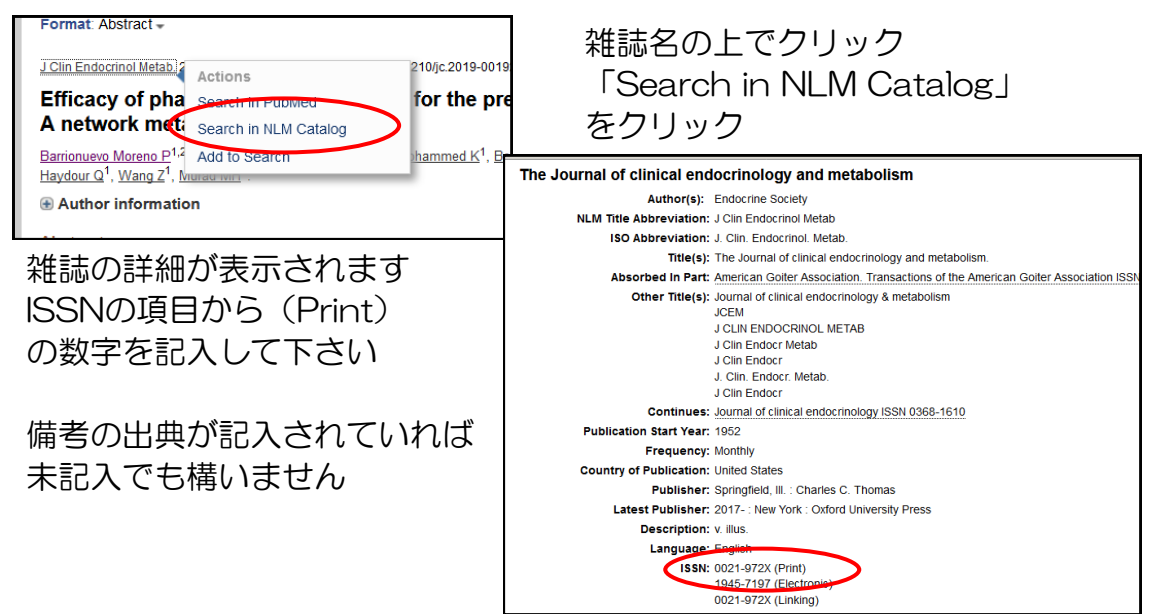

### 横浜薬科大学図書館発行 Ver.2022